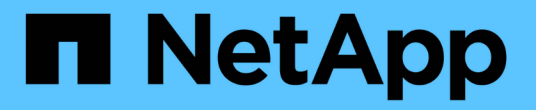

## 硬件安装故障排除( **SG100** 和 **SG1000** ) **StorageGRID**

NetApp September 04, 2024

This PDF was generated from https://docs.netapp.com/zh-cn/storagegrid-116/sg100-1000/viewing-bootup-codes-for-appliance-sg100-and-sg1000.html on September 04, 2024. Always check docs.netapp.com for the latest.

# 目录

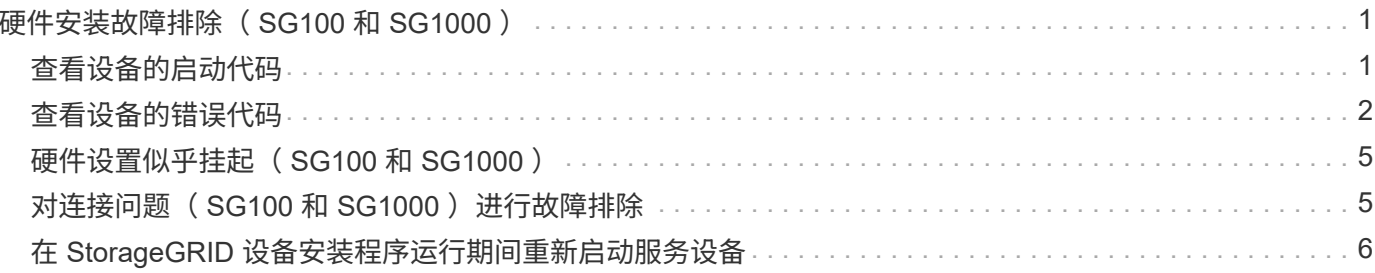

# <span id="page-2-0"></span>硬件安装故障排除( **SG100** 和 **SG1000** )

如果您在安装期间遇到问题,查看与硬件设置和连接问题相关的故障排除信息可能会很有 帮助。

### <span id="page-2-1"></span>查看设备的启动代码

在为设备接通电源时, BMC 会记录一系列启动代码。您可以在连接到 BMC 管理端口的图 形控制台上查看这些代码。

您需要的内容

- 您知道如何访问 BMC 信息板。
- 如果您要使用 LAN 上串行( Serial Over LAN ,故障转移),则具有使用 IPMI 故障转移控制台应用程序的 经验。

步骤

1. 选择以下方法之一以查看设备控制器的启动代码,并收集所需的设备。

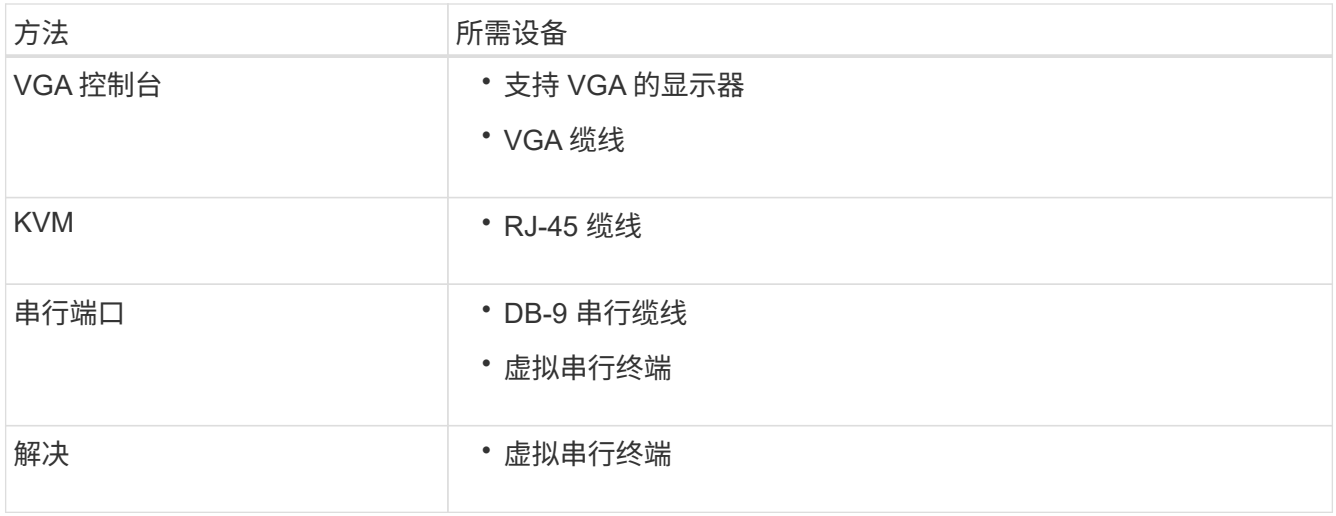

2. 如果您使用的是 VGA 控制台,请执行以下步骤:

a. 将支持 VGA 的显示器连接到设备背面的 VGA 端口。

- b. 查看监控器上显示的代码。
- 3. 如果您使用的是 BMC KVM, 请执行以下步骤:
	- a. 连接到 BMC 管理端口并登录到 BMC Web 界面。
	- b. 选择 \* 远程控制 \* 。
	- c. 启动 KVM 。
	- d. 在虚拟监控器上查看代码。
- 4. 如果您使用的是串行端口和终端,请执行以下步骤:
	- a. 连接到设备背面的 DB-9 串行端口。
- b. 使用设置 115200 8-N-1 。
- c. 查看通过串行终端打印的代码。
- 5. 如果您使用的是 SOL ,请执行以下步骤:
	- a. 使用 BMC IP 地址和登录凭据连接到 IPMI SOL 。

 $(i)$ 

如果未更改 BMC root 帐户密码,则出厂默认值可能为 "calvin" 。

ipmitool -i lanplus -H *BMC\_Port\_IP* -U root -P *Password* sole activate

- b. 查看虚拟串行终端上的代码。
- 6. 使用下表查找您的设备的代码。

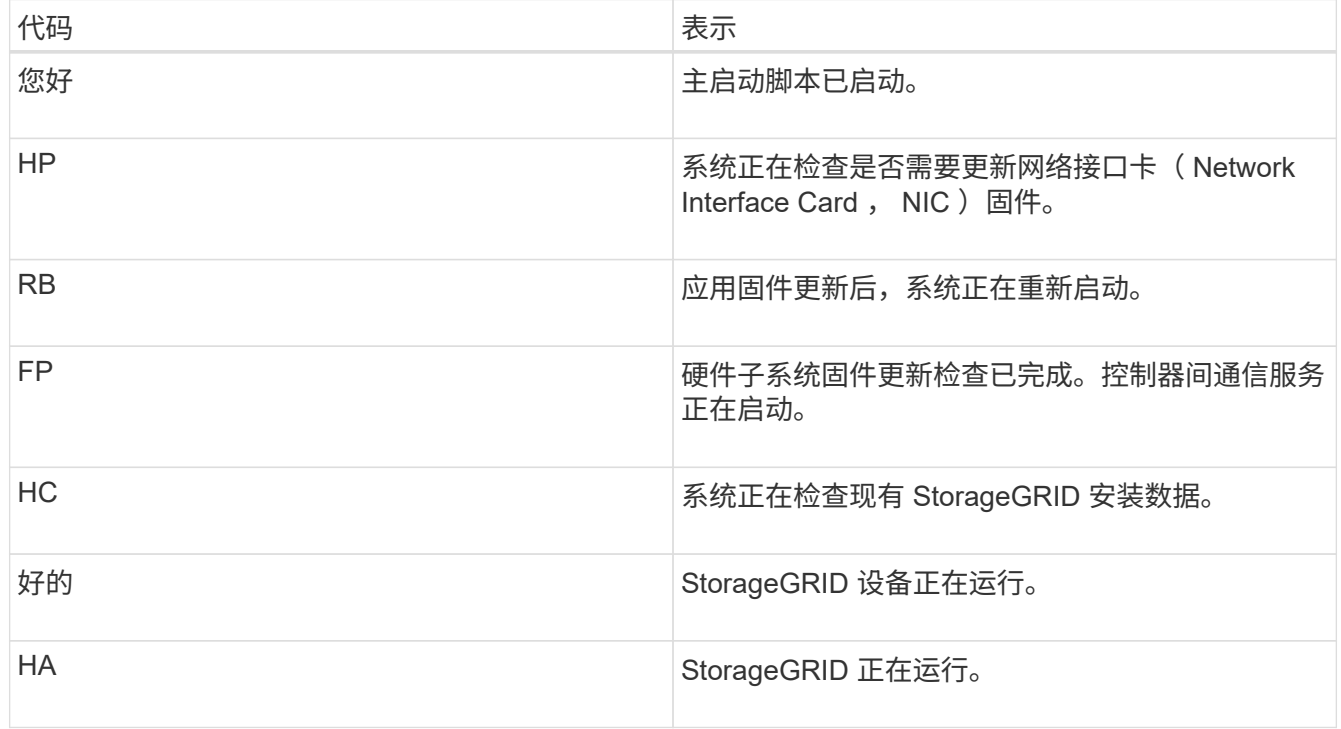

#### 相关信息

[访问](https://docs.netapp.com/zh-cn/storagegrid-116/sg100-1000/accessing-bmc-interface-sg1000.html) [BMC](https://docs.netapp.com/zh-cn/storagegrid-116/sg100-1000/accessing-bmc-interface-sg1000.html) [界面](https://docs.netapp.com/zh-cn/storagegrid-116/sg100-1000/accessing-bmc-interface-sg1000.html)

### <span id="page-3-0"></span>查看设备的错误代码

如果在设备启动时发生硬件错误, BMC 将记录一个错误代码。您可以根据需要使用 BMC 界面查看这些错误代码,然后与技术支持联系以解决此问题描述 。

您需要的内容

• 您知道如何访问 BMC 信息板。

步骤

1. 从 BMC 信息板中, 选择 \* BIOS POST Code\*。

2. 查看为当前代码和先前代码显示的信息。

如果显示以下任一错误代码,请与技术支持联系以解决此问题描述 。

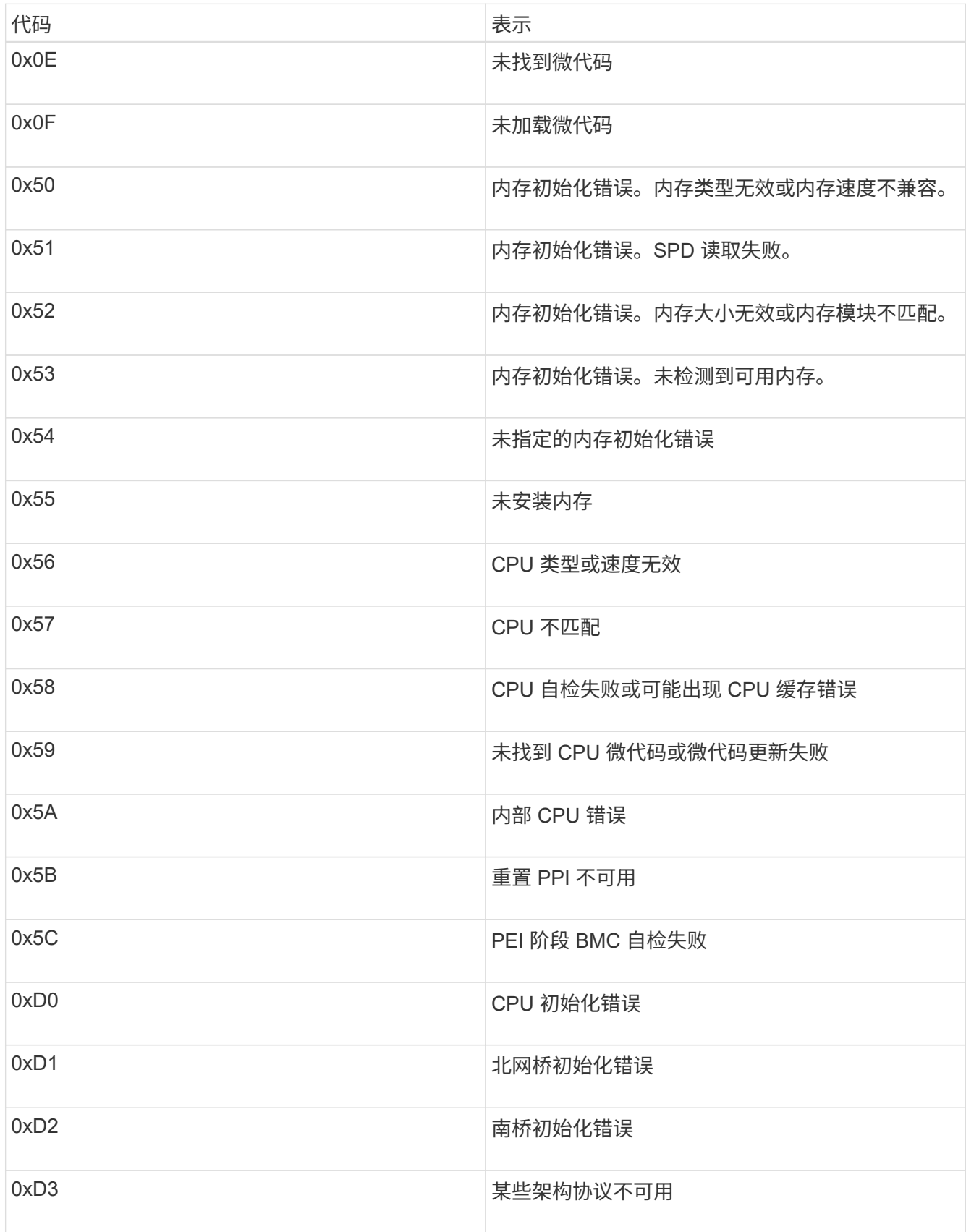

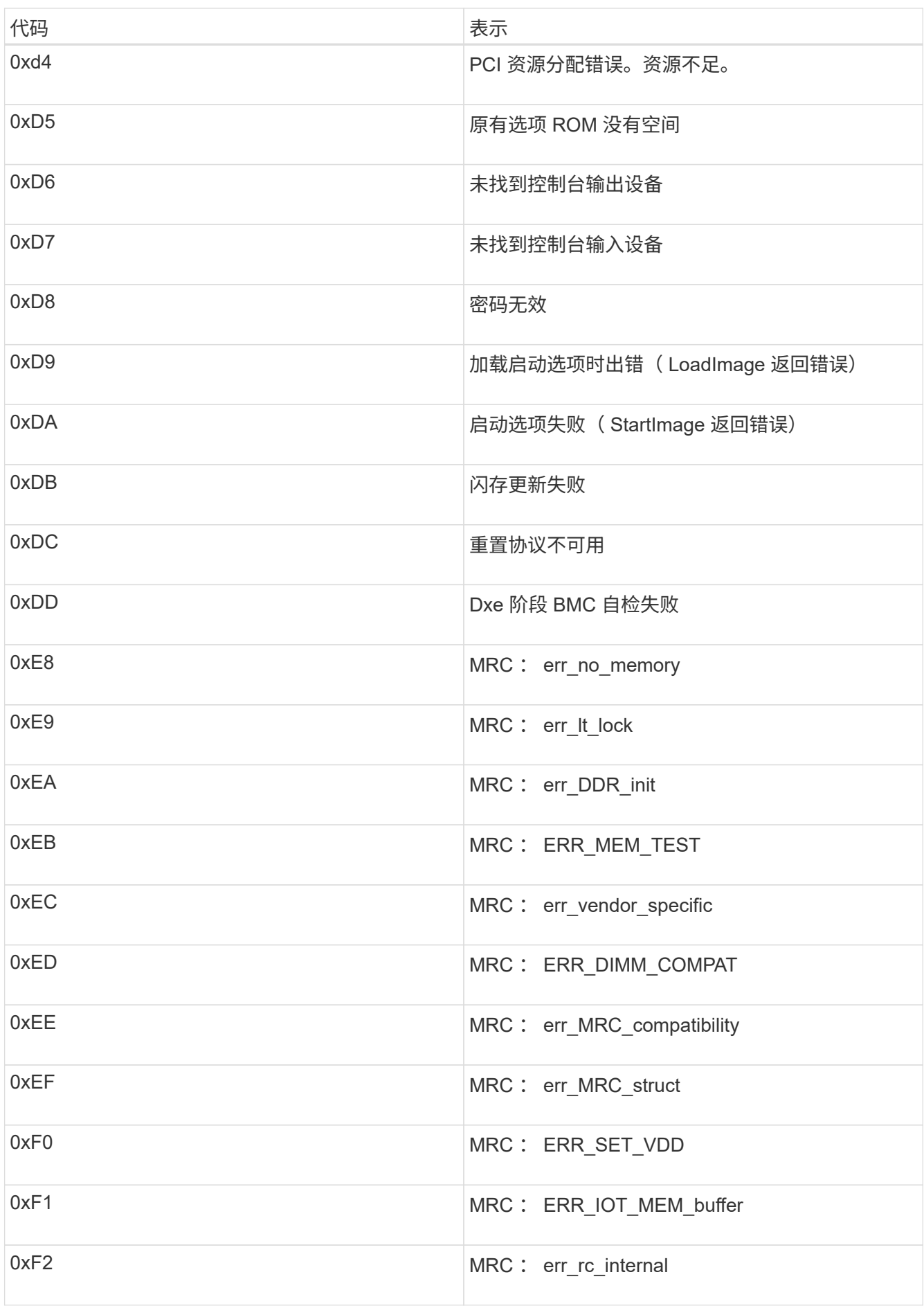

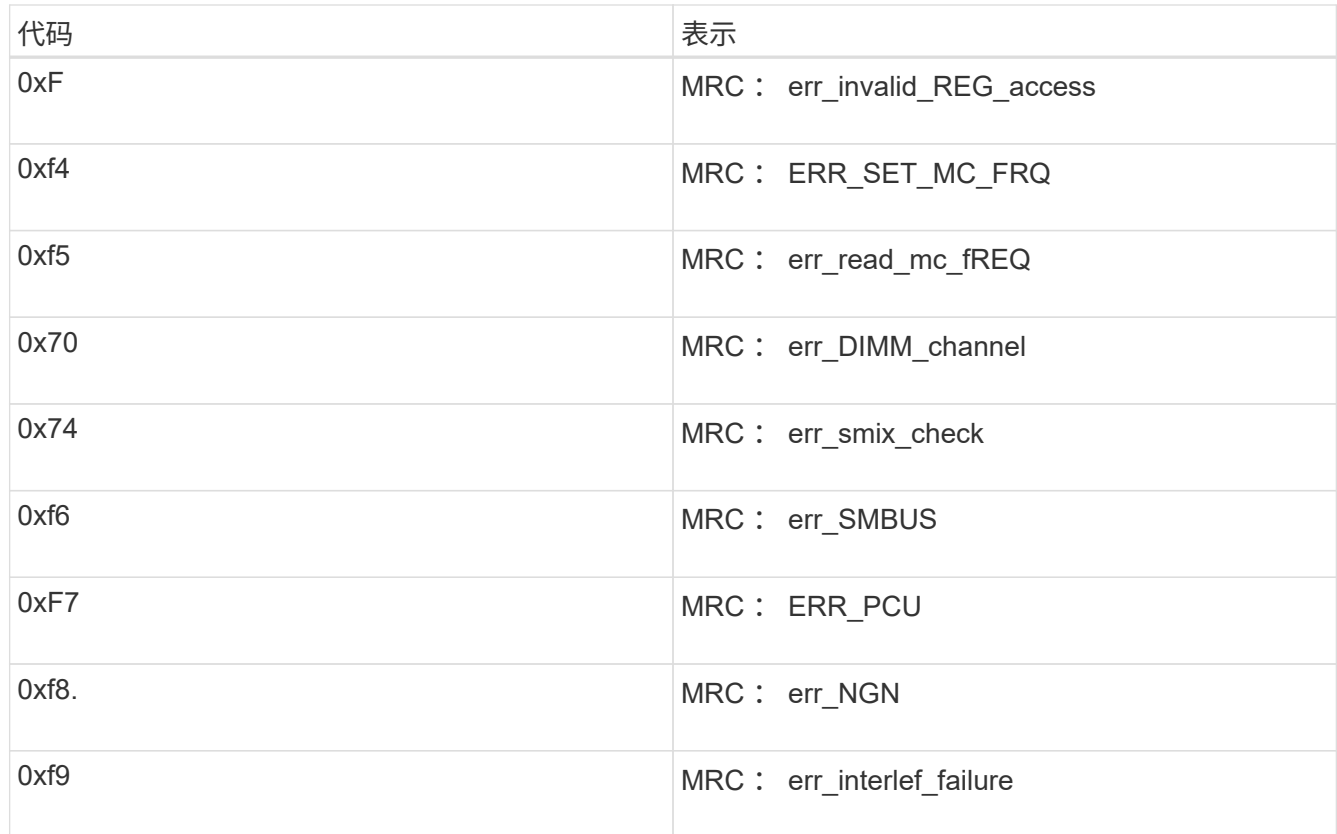

# <span id="page-6-0"></span>硬件设置似乎挂起( **SG100** 和 **SG1000** )

如果硬件故障或布线错误阻止 StorageGRID 设备完成启动处理,则此设备安装程序可能不 可用。

步骤

1. 查看设备上的 LED 以及 BMC 中显示的启动和错误代码。

2. 如果您需要有关解决问题描述 的帮助,请联系技术支持。

相关信息

[查看设备的启动代码](#page-2-1)

[查看设备的错误代码](#page-3-0)

## <span id="page-6-1"></span>对连接问题( **SG100** 和 **SG1000** )进行故障排除

如果您在 StorageGRID 设备安装期间遇到连接问题,应执行列出的更正操作步骤。

无法连接到设备

如果无法连接到服务设备,则可能存在网络问题描述 ,或者硬件安装可能未成功完成。

步骤

- 1. 尝试使用设备的 IP 地址对设备执行 ping 操作: + ` \* ping *services\_appliation\_ip*\*`
- 2. 如果 ping 未收到任何响应,请确认您使用的 IP 地址正确无误。

您可以使用网格网络,管理网络或客户端网络上设备的 IP 地址。

- 3. 如果 IP 地址正确,请检查设备布线, QSFP 或 SFP 收发器以及网络设置。
- 4. 如果可以对设备进行物理访问,则可以使用与永久链路本地 IP 169.254.0.1 的直接连接来检查控制器网络 配置,并在必要时进行更新。有关详细说明,请参见中的步骤 2 [访问](https://docs.netapp.com/zh-cn/storagegrid-116/sg100-1000/accessing-storagegrid-appliance-installer-sg100-and-sg1000.html) [StorageGRID](https://docs.netapp.com/zh-cn/storagegrid-116/sg100-1000/accessing-storagegrid-appliance-installer-sg100-and-sg1000.html) [设备安装程序](https://docs.netapp.com/zh-cn/storagegrid-116/sg100-1000/accessing-storagegrid-appliance-installer-sg100-and-sg1000.html)。

如果无法解决问题描述 问题,请联系技术支持。

- 5. 如果 ping 成功,请打开 Web 浏览器。
- 6. 输入 StorageGRID 设备安装程序的 URL : + ` \* https://*appliances\_controller\_IP*:8443\*`

此时将显示主页页面。

### <span id="page-7-0"></span>在 **StorageGRID** 设备安装程序运行期间重新启动服务设备

在 StorageGRID 设备安装程序运行期间,您可能需要重新启动服务设备。例如,如果安装 失败,您可能需要重新启动服务设备。

#### 关于此任务

只有在服务设备运行 StorageGRID 设备安装程序时,此操作步骤 才适用。安装完成后,此步骤将不再起作用, 因为 StorageGRID 设备安装程序不再可用。

步骤

1. 从 StorageGRID 设备安装程序的菜单栏中,单击 \* 高级 \* > \* 重新启动控制器 \* 。

此时将显示重新启动控制器页面。

- 2. 在 StorageGRID 设备安装程序中, 单击 \* 高级 \* > \* 重新启动控制器 \* , 然后选择以下选项之一:
	- 选择 \* 重新启动到 StorageGRID \* 以在节点重新加入网格的情况下重新启动控制器。如果您已完成维护 模式下的工作并准备好将节点恢复正常运行,请选择此选项。
	- 选择 \* 重新启动至维护模式 \* 以重新启动控制器,同时使节点仍处于维护模式。(只有当控制器处于维 护模式时,此选项才可用。) 如果在重新加入网格之前需要对节点执行其他维护操作,请选择此选项。

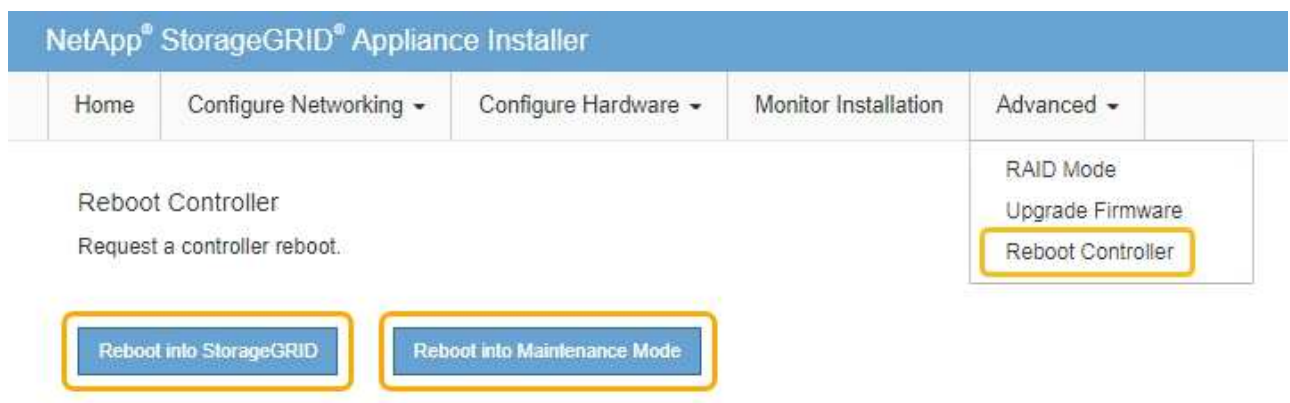

服务设备将重新启动。

#### 版权信息

版权所有 © 2024 NetApp, Inc.。保留所有权利。中国印刷。未经版权所有者事先书面许可,本文档中受版权保 护的任何部分不得以任何形式或通过任何手段(图片、电子或机械方式,包括影印、录音、录像或存储在电子检 索系统中)进行复制。

从受版权保护的 NetApp 资料派生的软件受以下许可和免责声明的约束:

本软件由 NetApp 按"原样"提供,不含任何明示或暗示担保,包括但不限于适销性以及针对特定用途的适用性的 隐含担保,特此声明不承担任何责任。在任何情况下,对于因使用本软件而以任何方式造成的任何直接性、间接 性、偶然性、特殊性、惩罚性或后果性损失(包括但不限于购买替代商品或服务;使用、数据或利润方面的损失 ;或者业务中断),无论原因如何以及基于何种责任理论,无论出于合同、严格责任或侵权行为(包括疏忽或其 他行为),NetApp 均不承担责任,即使已被告知存在上述损失的可能性。

NetApp 保留在不另行通知的情况下随时对本文档所述的任何产品进行更改的权利。除非 NetApp 以书面形式明 确同意,否则 NetApp 不承担因使用本文档所述产品而产生的任何责任或义务。使用或购买本产品不表示获得 NetApp 的任何专利权、商标权或任何其他知识产权许可。

本手册中描述的产品可能受一项或多项美国专利、外国专利或正在申请的专利的保护。

有限权利说明:政府使用、复制或公开本文档受 DFARS 252.227-7013(2014 年 2 月)和 FAR 52.227-19 (2007 年 12 月)中"技术数据权利 — 非商用"条款第 (b)(3) 条规定的限制条件的约束。

本文档中所含数据与商业产品和/或商业服务(定义见 FAR 2.101)相关,属于 NetApp, Inc. 的专有信息。根据 本协议提供的所有 NetApp 技术数据和计算机软件具有商业性质,并完全由私人出资开发。 美国政府对这些数 据的使用权具有非排他性、全球性、受限且不可撤销的许可,该许可既不可转让,也不可再许可,但仅限在与交 付数据所依据的美国政府合同有关且受合同支持的情况下使用。除本文档规定的情形外,未经 NetApp, Inc. 事先 书面批准,不得使用、披露、复制、修改、操作或显示这些数据。美国政府对国防部的授权仅限于 DFARS 的第 252.227-7015(b)(2014 年 2 月)条款中明确的权利。

商标信息

NetApp、NetApp 标识和 <http://www.netapp.com/TM> 上所列的商标是 NetApp, Inc. 的商标。其他公司和产品名 称可能是其各自所有者的商标。